### **Sage 100 Newsletter**

Issue 5 - 2022

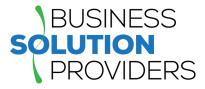

#### In This Issue

# Page 1 New Features Inspired by Customer Ideas

#### Page 2 Quick Takes: News and Updates

#### YOUR IDEAS MAKING SAGE 100 BETTER

#### **New Features Inspired by Customers and Consultants**

Through the <u>Sage 100 Ideas Website</u>, the development team at Sage encourages customers and consultants to submit ideas for new features, many of which are incorporated into the product. Here's a look at just a few of the top ideas that have been rolled out so far in 2022.

#### **Exclude Inactive Items From Lookups**

A 'Display Inactive Items' check box has been added to the ALE Lookups section in Company Maintenance. You can now select/deselect this check box to include/exclude inactive items from Lookups. Refer to this tutorial for more detail on this feature.

#### **Option to Save Date Selections for Reports**

When creating or modifying a report setting, you can now specify whether you want to save the dates entered in the Selections grid. To save the dates, select the 'Save Date Selections' check box that has been added to the 'Save As Report Setting' window. Clear the check box to omit the dates from the report setting. The check box is selected by default.

#### **Search for Quotes**

A Quotes check box has been added to the 'Search for Open Orders' window accessed from the Sales Orders tab in Customer Maintenance. You can now select this check box to search for quotes for the current customer.

#### **More Options When Uploading Images**

When you're uploading images in Item Maintenance, you can now use the following additional image types: **JPEG**, **PNG**, and **TIFF**. These are in addition to image file types that were previously available for upload which include JPG, GIF and BMP.

#### 'Order Type' Options in Sales Order Search

When searching for orders using the 'Search for Sales Orders' window, you can select check boxes corresponding to the order types to include in your search results. All sales order types are now available, including quotes, master orders, and repeating orders. Also, a 'Quoted' field has been added to the bottom of the tab which displays the item's quantity used in Sales Order quotes.

#### View Order Type, Ship Date, and Expire Date in History

Based on popular request, the following fields have been added to the Sales Order and Quote History Inquiry window: Order Type, Ship Date (for standard orders and back orders), and Expire Date (for quotes).

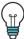

Keep your great ideas coming and help to make Sage 100 even better!

Sage Partner

#### **QUICK TAKES: NEWS AND UPDATES**

## **Updated Guidance From Microsoft Regarding OAuth for Sage 100**

Previously, Sage announced that Microsoft would disable the basic authentication services that enable in-product emailing from within Sage 100 and that an upgrade would be necessary by October 1, 2022. However, Microsoft has since issued updated guidance that extends the original deadline a bit.

The updated guidance is specific to Sage's use of SMTP Auth (basic authentication) for email integration between Sage 100 and Microsoft Exchange Online. While Microsoft still plans to disable basic authentication for many online services (and subsequently require the use of modern authentication, or OAuth) , active accounts using SMTP Auth will not be immediately impacted by their actions as originally announced.

In short, Sage 100 customers no longer face an immediate shutdown of in-product email services (i.e. emailing quotes and invoices to customers) on October 1, 2022.

While this new guidance reduces the near-term urgency of upgrading Sage 100 to a more current release, Microsoft will continue phasing out use of basic authentication. So, Sage strongly recommends that you upgrade to a version of Sage 100 that supports the newer OAuth as soon as practical.

#### Sage CRM 2022 R2 Now Available

Sage CRM 2022 Release 2 is now available (for standalone installation) and includes new features such as the ability to set a maximum password length, import contacts and email messages from Exchange Online, upload files to a specified folder, and more.

Refer to the <u>release notes</u> for full details.

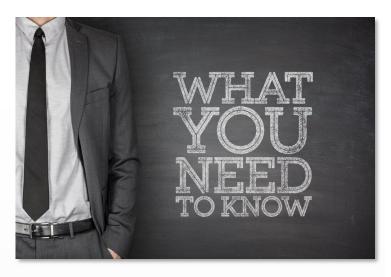

#### Sage 100 2022.2 Now Available

Released in Mid-September, Sage 100 Version 2022.2 is now available. Consisting mainly of minor program fixes, this latest release includes a new option in Accounts Receivable to **Print Zero Balance Customers with No Invoices**.

A 'Customers with No Invoices' check box has been added to Statement Printing. You can now select this check box to print statements for zero balance customers that do not have any invoice detail printing on the statement.

Concurrent with the release of Sage 100 2022.2, **Sage 100 Payroll Version 2.22.3** is also available and includes the following new features:

- Reset deduction goal at year-end for all deduction types
- Add year-to-date Earnings Hours to the crystal check printing work-file
- New deduction calculation method for garnishments

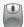

<u>Contact us</u> to request a copy of the detailed release notes.

Business Solution Providers, LLC. 21 Main Street, Suite 350 Hackensack, NJ 07601 (201) 993-1990

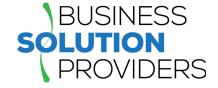

Info@BSP-LLC.com

www.BSP-LLC.com